# ProBiS Algorithm

2012-2017

User's Guide

January 16, 2017

Department of Molecular Modeling National Institute of Chemistry Hajdrihova 19 1000 Ljubljana, Slovenia www.sicmm.org Support: konc@cmm.ki.si Collaborations: dusa@cmm.ki.si

## **Table of Contents**

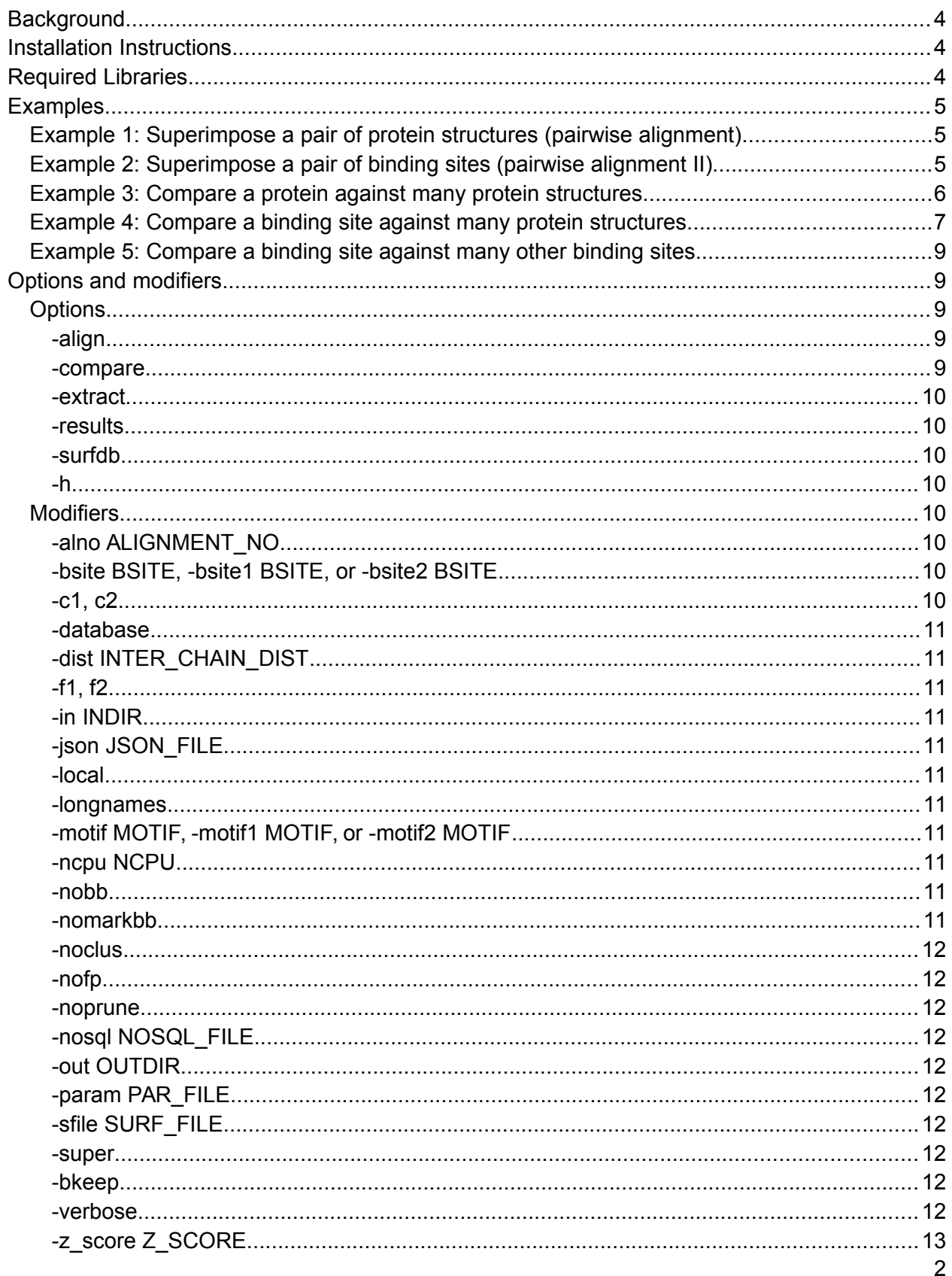

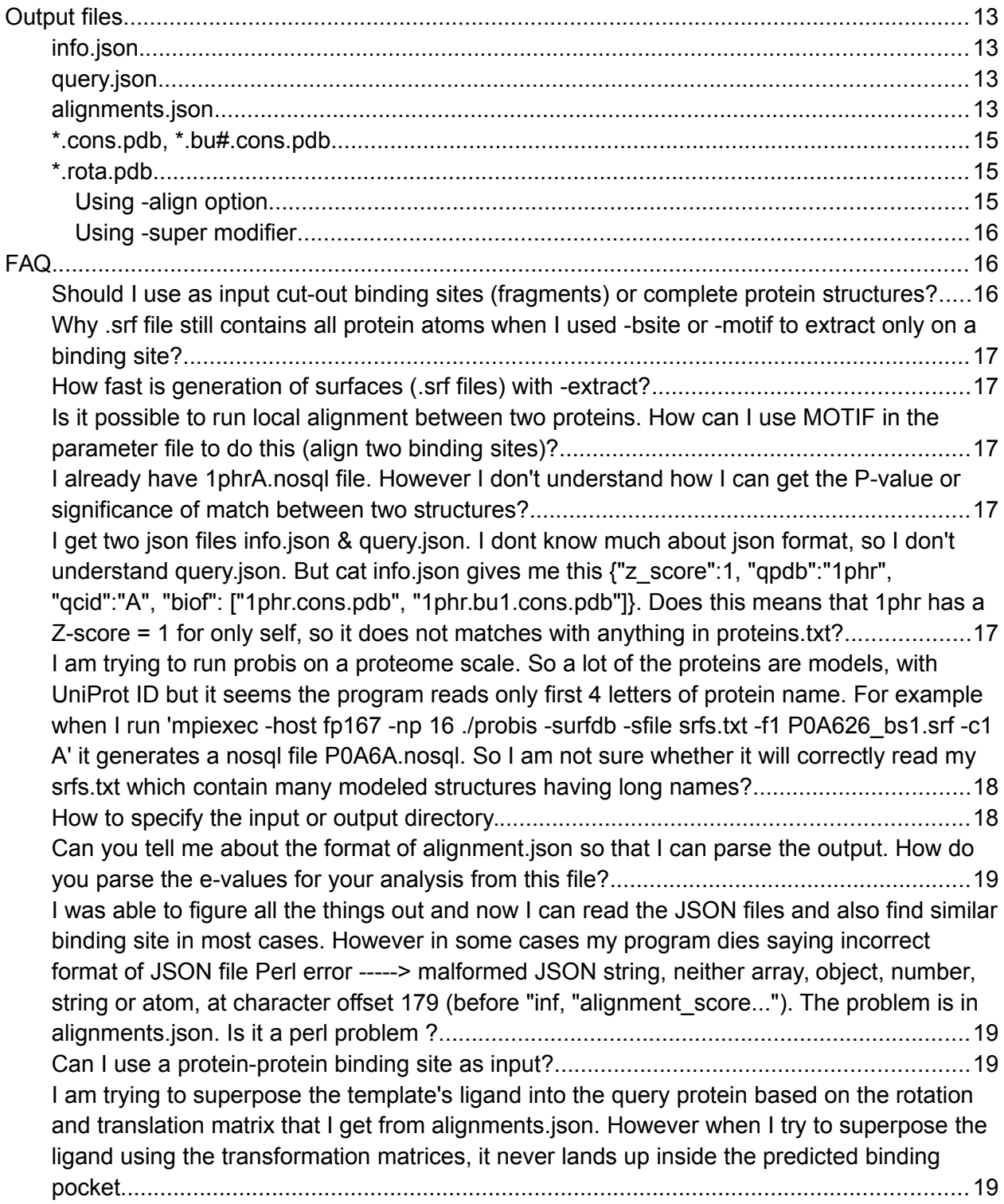

## <span id="page-3-2"></span>**Background**

ProBiS program aligns and superimposes complete protein surfaces, surface motifs, or protein binding sites. It enables pairwise alignments as well as fast database searches for similar proteins or binding sites. The program can find similar binding sites even in proteins with different folds. ProBiS program is parallel, for single or multiple CPU platforms, and implements the latest ProBiS algorithm (Parallel-ProBiS algorithm).

Further information can be found in the following articles:

- Konc, J., Depolli, M., Trobec, R., Rozman, K., Janezic, D. Parallel-ProBiS: Fast parallel [algorithm for local structural comparison of protein structures and binding sites.](http://www.sicmm.org/~konc/articles/23048_fta.pdf) *J. Comp. Chem.*, 2012, doi: 10.1002/jcc.23048.
- Konc, J. and Janezic, D. ProBiS algorithm for detection of structurally similar protein [binding sites by local structural alignment.](http://www.sicmm.org/~konc/articles/Bioinformatics-2010-Konc-1160-8.pdf) *Bioinformatics* 2010, **26**, 1160-1168.

## <span id="page-3-1"></span>**Installation Instructions**

For installation of the ProBiS source code on Ubuntu (or similar system) do the following:

Unzip the distribution. A directory is created, in which there is the source code of ProBiS algorithm. Change to this directory after the unpacking is complete.

> \$ unzip archive.zip \$ cd probis-master-{commit\_number}

● Compile ProBiS source code into executable program (edit 'makefile' to compile either MPI or non-MPI version).

\$ make probis

● When compiled, type 'probis' to start.

\$ ./probis

## <span id="page-3-0"></span>**Required Libraries**

MPI version of ProBiS requires [Open MPI](http://www.open-mpi.org/) [library.](http://www.open-mpi.org/) Both MPI and non-MPI versions require [GNU](http://www.gnu.org/software/gsl/) scientific [library](http://www.gnu.org/software/gsl/) and GNU C++ compiler. Installation of these libraries for Ubuntu is easy:

\$ sudo apt-get install openmpi-bin libopenmpi-dev libgsl0-dev g++

## <span id="page-4-2"></span>**Examples**

Files for each example are in a directory 'example{number}'. Just 'cd' to an example directory, and you are ready to start! New terms, options, and modifiers, introduced in each example, are marked in bold.

### <span id="page-4-1"></span>**Example 1: Superimpose a pair of protein structures (pairwise alignment).**

ProBiS will find all local structural alignments of the compared protein surfaces, and superimpose the second protein's coordinates onto the first protein' coordinates according to the found alignments.

• Superimpose two proteins as follows:

#### \$ ../probis **-compare -super -f1** 1phr.pdb **-c1** A **-f2** 3jvi.pdb **-c2** A

Output files '\*.rota.pdb' contain 3jvi's coordinates (only!) superimposed onto 1phr according to the three different alignments found in this case. The best superimposition (with highest z\_score) is in file '1phrA\_3jviA.0.rota.pdb'! Alignment scores are in 'REMARK PROBIS' lines in the '.rota.pdb' files.

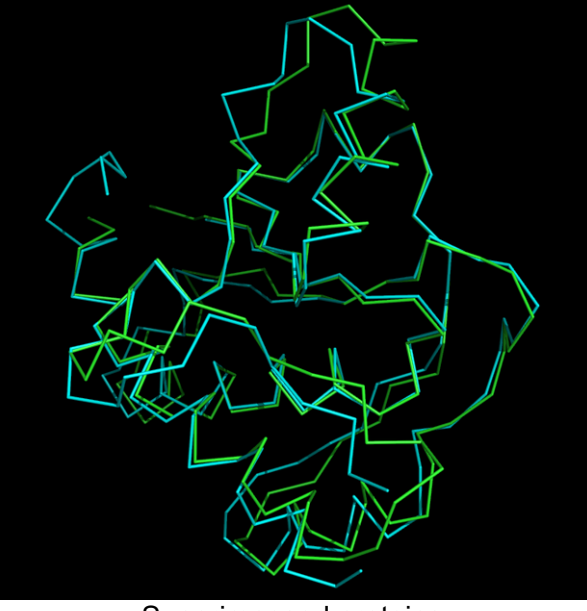

Superimposed proteins.

### <span id="page-4-0"></span>**Example 2: Superimpose a pair of binding sites (pairwise alignment II).**

Superimposing two binding sites is super easy (for correct scoring use .pdb files of complete proteins with ligands!):

• Superimpose the two binding sites defined as residues in a 3.0 Angstrom radius around the SO4 ligands as follows (see -bsite modifier):

> \$ ../probis -compare -super **-dist 3.0** -f1 1phr.pdb -c1 A **-bsite1 SO4.158.A** -f2 3jvi.pdb **-bsite2 SO4.201.A** -c2 A

Alternatively, you can also directly select the SO4 binding site residues by their residue numbers and chain identifier(s) using the '-motif' modifier:

\$ ../probis -compare -super **-motif1 "[:A and (12-19,129-131)]" -motif2 "[:A and (7-15)]"** -f1 1phr.pdb -c1 A -f2 3jvi.pdb -c2 A

Output file '1phrA\_3jviA.0.rota.pdb' contains 3jvi's coordinates (only!) superimposed onto 1phr according to the found alignment of the two binding sites. Alignment scores are in 'REMARK PROBIS' lines in '.rota.pdb' files.

### <span id="page-5-0"></span>**Example 3: Compare a protein against many protein structures.**

● Convert proteins from '.pdb' to '.srf' (surface) format, which allows faster computation.

\$ ../probis **-extract** -f1 1phr.pdb -c1 A -srffile 1phrA.srf

\$ for i in \$(cat proteins.txt); do ../probis **-extract** -f1 \${i:0:4}.pdb -c1 \${i:4:1} -srffile \$i.srf; done

Expression \${i:0:4} is replaced by first four letters on each line in proteins.txt (I'm using Bash notation, which might differ from yours).

• Run ProBiS on 8 processors for query protein 1phr.A. Resulting pairwise alignments are saved in an '.nosql' file. The hostfile 'hosts' is a text file with hosts specified, one per line. To run the non-parallel version, just omit the 'mpiexec' command and its parameters.

MPI version:

\$ **mpiexec -v -hostfile hosts -np 8** ../probis **-surfdb -sfile srfs.txt** -f1 1phrA.srf -c1 A -nosql example.nosql

---------------------------------or-----------------------------------------------------------

non-MPI version (using eg. 8 threads – works on a single machine only):

\$ ../probis **-ncpu 8 -surfdb -sfile srfs.txt** -f1 1phrA.srf -c1 A -nosql example.nosql

● Read a '.nosql' file and convert alignments to Json format. Output the query protein PDB with residues marked by degrees of structural conservation (see \*.cons.pdb).

\$ ../probis **-results** -f1 1phr.pdb -c1 A -nosql example.nosql -json example.json

● To get superimposed proteins as .pdb files.

\$ for i in \$(cat proteins.txt); do ../probis **-align -alno 0** -nosql example.nosql -f1 1phr.pdb -c1 A -f2 \${i:0:4}.pdb -c2 \${i:4:1}; done

Output are '\*.alno.rota.pdb' files with rotated coordinates of the aligned proteins and the original coordinates of the query protein. To get alignment no. 2 or 3, use '-alno 1' or ' alno 2'; etc. Alignment numbers start with 0!

### <span id="page-6-0"></span>**Example 4: Compare a binding site against many protein structures.**

● Extract the SO4 ligand's binding site and save it to '.srf' file. This binding site is defined as all surface residues in a radius of 3.0 Angstroms around the SO4 ligand. Use an intact PDB file, containing the whole protein and ligands, with ProBiS! (Do not cut out binding sites into a separate file by hand, because ProBiS will do this for you.)

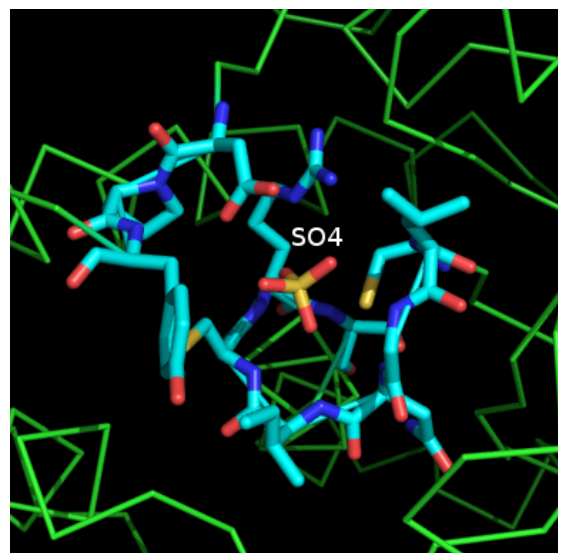

Binding site for SO4 ion. Residues lining the binding site are cyan sticks.

Ligand is identified by its residue name, residue number, and chain identifier. Use the ' bsite' and '-dist' modifiers as follows:

\$ ../probis -extract **-bsite SO4.158.A** -dist 3.0 -f1 1phr.pdb -c1 A -srffile 1phrA.srf

Alternatively, you can also select the SO4 binding site residues by their residue numbers and chain identifier(s) using the '-motif' modifier:

#### \$ ../probis -extract **-motif "[:A and (12-19,129-131)]"** -f1 1phr.pdb -c1 A -srffile 1phrA.srf

Syntax is the same as for selecting residues in Jmol. If the binding site was on the interface of two chains (e.g., chain A and B), you could do the following: "[:A and (residue numbers A) or :B and (residue numbers  $B$ )]", and also provide two chain id's such as '-c1 AB'.

Then:

\$ for i in \$(cat proteins.txt); do ../probis -extract -f1 \${i:0:4}.pdb -c1 \${i:4:1} -srffile \$i.srf; done

● Run ProBiS on 8 processors for query binding site on 1phr.A. Resulting pairwise alignments are saved in an '.nosql' file. The hostfile 'hosts' is a text file with hosts specified, one per line.

> MPI version: \$ mpiexec -v -hostfile hosts -np 8 ../probis -surfdb **-local** -sfile srfs.txt -f1 1phrA.srf -c1 A -nosql example.nosql

```
---------------------------------or-----------------------------------------------------------
```
non-MPI version (using eg. 8 threads - works on a single machine only):

\$ ../probis **-ncpu 8** -surfdb **-local** -sfile srfs.txt -f1 1phrA.srf -c1 A -nosql example.nosql

Use '-local' modifier if you want to get only alignments in the selected binding site region (it's also a bit faster). Otherwise, the alignments will be extended to whole proteins.

● Read an '.nosql' file and convert alignments to Json format. Output the query protein PDB with residues marked by degrees of structural conservation (see \*.cons.pdb).

\$ ../probis -results -f1 1phr.pdb -c1 A -nosql example.nosql -json example.json

To get PDB files of the superimposed proteins.

\$ for i in \$(cat proteins.txt); do ../probis -align -alno 0 -nosql example.nosql -f1 1phr.pdb -c1 A -f2 \${i:0:4}.pdb -c2 \${i:4:1}; done

Output are \*.alno.rota.pdb files with rotated coordinates of aligned proteins. To get alignment no. 2 or 3, use '-alno 1' or '-alno 2'; etc. Alignment numbers start with 0!

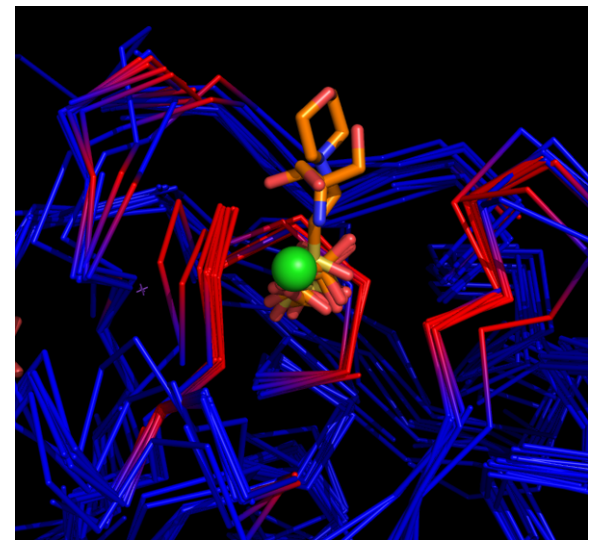

Multiple superimposed binding sites (red) and ligands in the center.

## <span id="page-8-4"></span>**Example 5: Compare a binding site against many other binding sites.**

● Everything is the same as in Example 4, except that you have to prepare a file with ligand codes (format them according to rules described with '-bsite' modifier) that will define the binding sites you want to compare (see 'proteins.txt' in this example's directory). This time, the command for converting .pdb to .srf files is:

> \$ for i in \$(cat proteins.txt); do ../probis -extract -bsite \${i:6} -dist 3.0 -f1 \$ {i:0:4}.pdb -c1 \${i:4:1} -srffile \${i:0:5}.srf; done

## <span id="page-8-3"></span>**Options and modifiers**

Run ProBiS with the following command:

```
probis {OPTION} [MODIFIERS] -f1 PDB_FILE1 -c1 CHAIN_ID1 [-f2 PDB_FILE2 -c2 
CHAIN_ID2]
```
## <span id="page-8-2"></span>**Options**

#### <span id="page-8-1"></span>**-align**

Read a rotational matrix of an alignment from an .nosql file and superimpose the two given proteins accordingly (first run -compare or -surfdb). Output the superimposed proteins' coordinates in a .pdb file. You need to provide both .pdb files that you want to superimpose (see -f1, -c1, -f2, c2 modifiers) and an alignment number (see -alno modifier).

#### <span id="page-8-0"></span>**-compare**

Compare two protein surfaces (.pdb or .srf files). (If you use .pdb files, surfaces will be computed first.) Output their local structural alignments in an .nosql file. Each alignment consists of a rotational matrix, alignment scores, and aligned residues of the compared proteins.

#### <span id="page-9-7"></span>**-extract**

Calculate surface of a protein. Redirect the output (which is the surface) to a surface (.srf) file. Surface files can be used instead of .pdb files together with -compare or -surfdb options, which improves performance when doing repetitive comparisons (because surface does not need to be recalculated for each comparison). Option -surfdb works with .srf files exclusively!

#### <span id="page-9-6"></span>**-results**

Read alignments from an .nosql file, filter them according to their scores, and calculate fingerprint residues (which can also be used as filter). Output results in Json format. In addition, replace B-factors in the query protein's PDB file with the degrees of structural conservation. If used with -ligdir modifier, output ligands in Json format as well.

#### <span id="page-9-5"></span>**-surfdb**

Compare the query protein surface (.srf) with other protein surfaces listed in the SURF\_FILE (see -sfile modifier). This does the same calculation as the -compare option, but faster, because protein surfaces are precalculated (see -extract option). This options also supports parallel computation on multiple CPUs. Output is the same as with -compare.

#### <span id="page-9-4"></span>**-h**

Show list of all parameters and their current values. You can copy/paste the parameters into a separate file and change their values (see -param modifier).

### <span id="page-9-3"></span>**Modifiers**

#### <span id="page-9-2"></span>**-alno ALIGNMENT\_NO**

Each comparison of a pair of proteins may result in many different local structural alignments.The alignment number can be 0 to 4 (see default CLUS\_TO\_OUTPUT parameter).

#### <span id="page-9-1"></span>**-bsite BSITE, -bsite1 BSITE, or -bsite2 BSITE**

This selects protein residues in a certain radius (set by -dist) around the given ligand, and takes these residues as input (use with -extract or -compare options). If used with -compare, it only works with .pdb files (not .srf).

For example:

'-bsite ATP.305.A' - ATP (residue name), 305 (residue number), A (chain id)

'-bsite \*.\*.B' - chain B is the ligand (so you can select protein-protein binding sites as input)

#### <span id="page-9-0"></span>**-c1, c2**

Chain identifiers of the compared proteins. You may give multiple chains, e.g., '-c1 ABC'.

#### <span id="page-10-10"></span>**-database**

Used by the web server (with -surfdb and -compare options). It will output an .nosql file as usual, and additional .nosql file with inversed rotational matrices, whose lines are marked with asterisks.

#### <span id="page-10-9"></span>**-dist INTER\_CHAIN\_DIST**

The distance between protein chains or between ligand and protein. Use with -bsite modifier or -mark and -results options.

#### <span id="page-10-8"></span>**-f1, f2**

Compared proteins' files (.pdb or .srf).

#### <span id="page-10-7"></span>**-in INDIR**

Directory where input files are.

#### <span id="page-10-6"></span>**-json JSON\_FILE**

Output json alignments to this file.

#### <span id="page-10-5"></span>**-local**

Use this to perform local alignments search (with -compare or -surfdb options). By default, after the local alignment is found (with maximum clique algorithm), an attempt is made to extend this alignment along the backbones of the compared proteins. In this way, parts of proteins that adopt different conformations (e.g., loops) can be aligned (these aligned residues are marked with 'flx' in alignments.json).

#### <span id="page-10-4"></span>**-longnames**

Use this to allow long file names. By default the protein names are trimmed down to 4 letters.

#### <span id="page-10-3"></span>**-motif MOTIF, -motif1 MOTIF, or -motif2 MOTIF**

This selects residues to be used as a query instead of the whole protein structure (use with -extract or -compare options). This will generate a .srf file with only the selected residues. To select some residues on chains A and B of the input protein, use -motif "[:A and (14,57,69-71) or :B and (33,34,50)]". Note that chain Iids are case sensitive. Square brackets are mandatory!

#### <span id="page-10-2"></span>**-ncpu NCPU**

Use this number of concurrent threads.

#### <span id="page-10-1"></span>**-nobb**

Do not include descriptors originating from backbone atoms.

#### <span id="page-10-0"></span>**-nomarkbb**

Turns off the default action, which is to mark (not delete) backbone descriptors. In the first step of filtering, only non-backbone descriptors are used, while in the maximum clique step, all descriptors are used.

#### <span id="page-11-9"></span>**-noclus**

Local structural alignments found (maximum cliques) are not clustered.

#### <span id="page-11-8"></span>**-nofp**

Do not calculate fingerprint residues. Do not filter by fingerprint residues (use with -results option).

#### <span id="page-11-7"></span>**-noprune**

Alignments are not pruned. By default bad scoring cliques are deleted (see SURF\_VECTOR\_ANGLE, BLOSUM\_SCORE and CALPHA\_RMSD parameters).

#### <span id="page-11-6"></span>**-nosql NOSQL\_FILE**

Output / read nosql alignments to / from this file.

#### <span id="page-11-5"></span>**-out OUTDIR**

Directory to write output files to.

#### <span id="page-11-4"></span>**-param PAR\_FILE**

Read parameters from the specified parameter file.

#### <span id="page-11-3"></span>**-sfile SURF\_FILE**

Specify file that contains names of .srf files to be compared with the query protein (see -surfdb option). Each line must contain one .srf file-name.

Example: protein1.srf A protein2.srf B protein3.srf A etc.

#### <span id="page-11-2"></span>**-super**

Find local structural alignments between two proteins (use with -compare option) and superimpose the two proteins according all alignments found. For each alignment, output the '.rota.pdb' file with the proteins superimposed according to this alignment.

#### <span id="page-11-1"></span>**-bkeep**

Keep beta factors intact when using -alignment option. Default is to replace beta factors of aligned residues with 1.00, the rest are set to 0.00.

#### <span id="page-11-0"></span>**-verbose**

Output debugging information. Use when testing the program.

### <span id="page-12-0"></span>**-z\_score Z\_SCORE**

The cutoff value for z\_score. Low z\_score (<2) means that more insignificant alignments will be outputted (these can also occur by chance), higher z\_score ( $>$ 2) means only significant alignments will be outputted (use with -results option).

## <span id="page-12-4"></span>**Output files**

For explanation of the Json format see http://www.json.org/. Json is supported in all major programming languages.

#### <span id="page-12-3"></span>**info.json**

Example:

```
{"z_score":1,"qpdb":"bs3","qcid":"A","biof":["bs3.cons.pdb"]}
```
Legend:

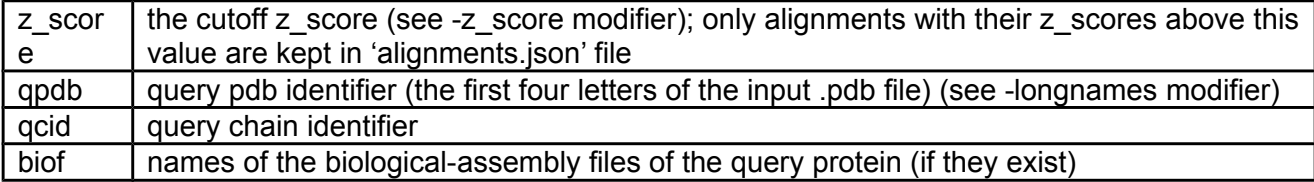

#### <span id="page-12-2"></span>**query.json**

Lists residues of the query protein and their degrees of structural conservation.

Example:

```
{"resi":1,"resn":"G","chain_id":"A","cons":0,"fp":0},
```

```
…
{"resi":129,"resn":"R","chain_id":"A","cons":4,"fp":0}
```

```
]
```
 $\Gamma$ 

Legend:

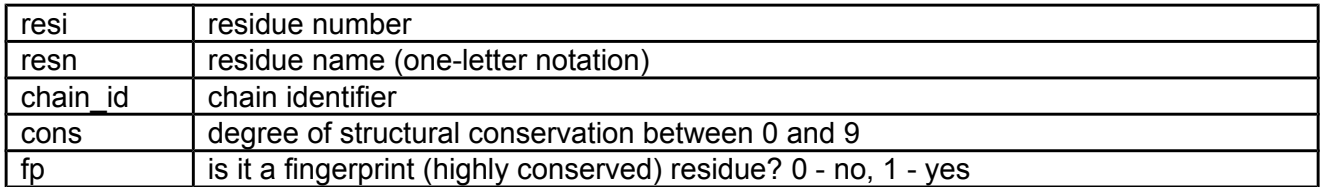

#### <span id="page-12-1"></span>**alignments.json**

Contains a list of aligned proteins sorted by their scores (sorting is done only by the z\_score of alignment number 0 for each protein).

Example:

```
\lceil{
                "pdb_id":"1eyv",
                "chain_id":"A",
                "nfp":0,
                "protein_name":"-",
                "alignment":
                \Gamma{
                                "scores":
                                {
                                        "alignment_no":0,
                                        "aligned_vertices":182,
                                        "e_value":5.45e-144,
                                        "rmsd":0.1,
                                        "sva":1.01,
                                        "z_score":4.74,
                                        "alignment_score":12.45
                                },
                                "rotation_matrix":
                                \Gamma[1.00,-0.00,0.00],
                                        [-0.00,1.00,-0.00],
                                        [-0.00,0.00,1.00]
                                ],
                                "translation_vector":[-0.00,-0.00,0.00],
                                "aligned residues":[
                                        {"resn1":"L","resi1":13,"chain_id1":"A","cl":"","resn2":"L","re
                                s
                                        i2":13,"chain_id2":"A"},
                                        ...
                                        {"resn1":"F","resi1":129,"chain_id1":"A","cl":"","resn2":"F","r
                                e
                                        si2":14,"chain_id2":"A"}
                               ]
                        },
                        ...
                ]
        },
        { aligned protein #2 (similar as above) },
        { aligned protein #3 (similar as above) },
        …
        { aligned protein #N (similar as above) }
]
```
Legend:

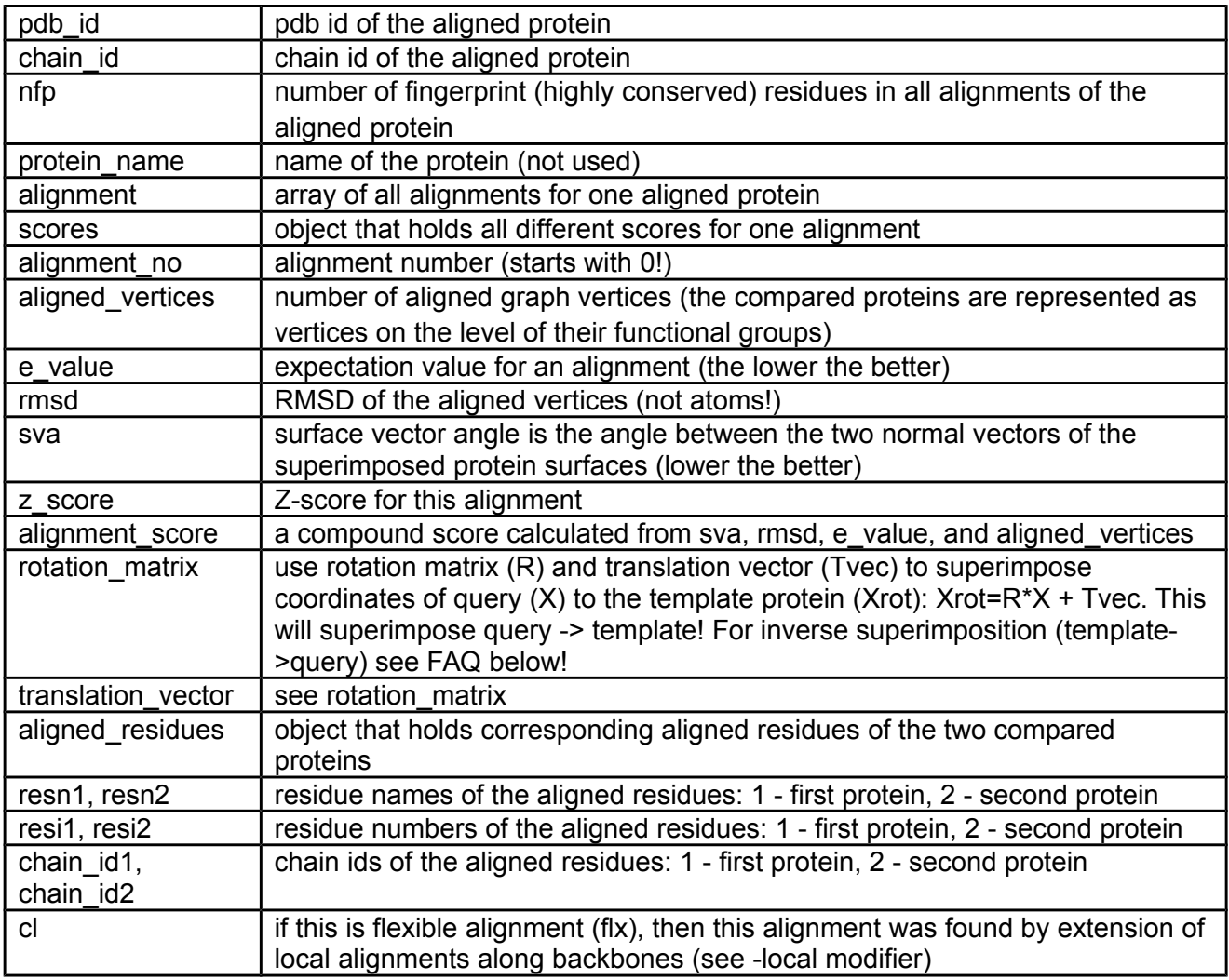

#### <span id="page-14-2"></span>**\*.cons.pdb, \*.bu#.cons.pdb**

Coordinates of the query protein (or its biological units) with degrees of structural conservation in B-factors.

#### **Degrees of struct. conservation [0-9]**

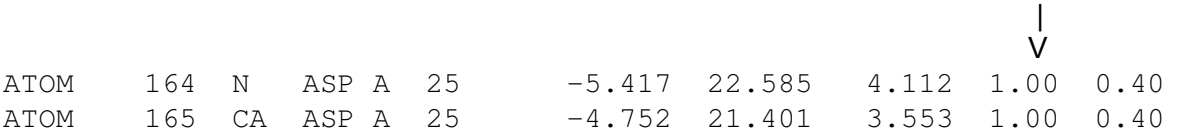

### <span id="page-14-1"></span>**\*.rota.pdb**

<span id="page-14-0"></span>**Using -align option**

Superimposed coordinates of the query and compared proteins. Aligned residues are marked with ones in B-factors.

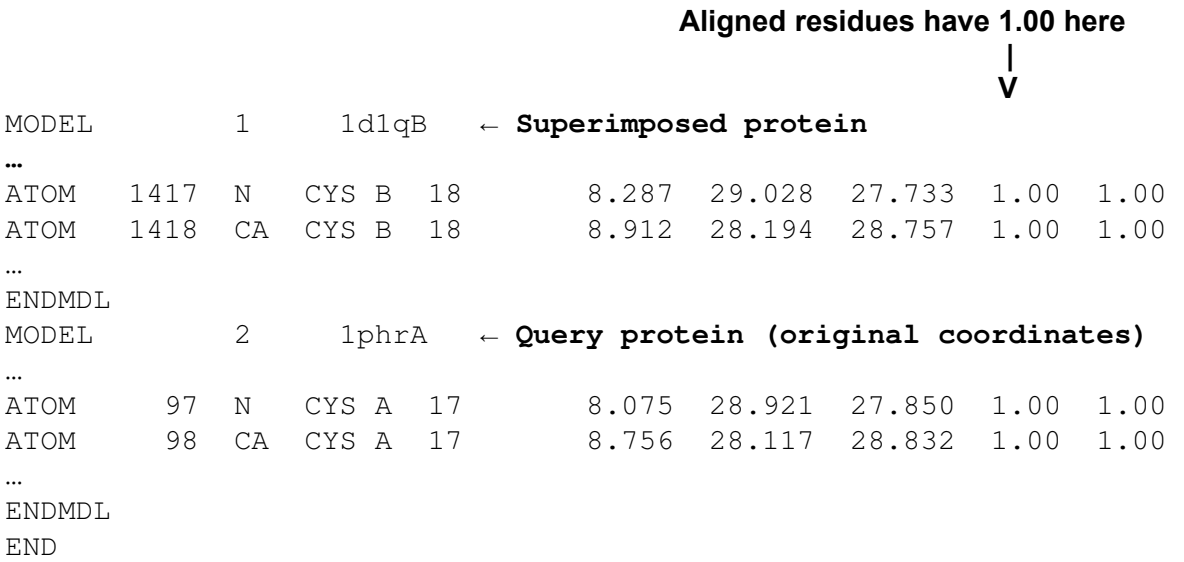

#### <span id="page-15-2"></span>**Using -super modifier**

REMARK PROBIS ALIGNED\_VERTICES 91 **← Alignment scores** REMARK PROBIS E\_VALUE 6.62986e-41 REMARK PROBIS RMSD 0.715179 REMARK PROBIS SVA 0.947438 **Superimposed protein** REMARK PROBIS Z\_SCORE 3.34832 **|** REMARK PROBIS ALIGNMENT\_SCORE 9.37345 **V** ATOM 1 N SER A 0 -3.462 48.359 42.685 1.00 24.99 ATOM 2 CA SER A 0 -2.739 47.051 42.825 1.00 24.45

## <span id="page-15-1"></span>**FAQ**

#### <span id="page-15-0"></span>**Should I use as input cut-out binding sites (fragments) or complete protein structures?**

ProBiS does better if you take whole protein structures, and then define residues to be compared (binding sites, motifs) with the '-motif or '-bsite' modifiers (see examples 2, 4, and 5). If you still want to use fragments of '.pdb' files as input, you should add to the parameters.inp the following lines:

Z SCORE -1.0  $#$  allow insignificant alignments SURF\_VECTOR\_ANGLE 4.0 # turns off checking for equal surface vector angles

Then use '-param' modifier at the command line, when you run probis -surfdb or -compare, e.g.:

\$ ../probis -surfdb -param parameters.inp -f1 …..

#### <span id="page-16-4"></span>**Why .srf file still contains all protein atoms when I used -bsite or -motif to extract only on a binding site?**

If using whole structures together with -motif, the .srf file will still hold the whole protein, but only the binding site residues will be used for comparison (they will be marked as surface). Use the -motif or -bsite modifiers on target structure or on both target and template structures.

#### <span id="page-16-3"></span>**How fast is generation of surfaces (.srf files) with -extract?**

Generation of .srf files should be lightning-fast (also if -motif and -bsite modifiers are used). I regularly use it for database of few 10k proteins, which is completed in minutes.

#### <span id="page-16-2"></span>**Is it possible to run local alignment between two proteins. How can I use MOTIF in the parameter file to do this (align two binding sites)?**

You can run local alignment between two protein binding sites, you should use the -motif (or -bsite) modifier together with --extract option (see also examples 2, 4, and 5), to create '.srf' files, that contain only selected surface residues :

For query protein, e.g.:

\$../probis -extract -motif "[:A and (14,57,69-71) or :B and (33,34,50)]" -f1 1phr.pdb -c1 A > 1phrA.srf

Similar for the compared protein(s):

\$ for i in `cat proteins.txt`; do ../probis -extract -motif "some valid selection of residues"  $-f1 \$ \${i:0:4}.pdb -c1  $\frac{1}{2}$ {i:4:1} > \$i.srf;done

Don't forget to use "" around the residue selection!

#### <span id="page-16-1"></span>**I already have 1phrA.nosql file. However I don't understand how I can get the P-value or significance of match between two structures?**

You can get E-value or Z-score (the last shows you the significance of match) by reading the '.nosql' file with:

\$../probis -results -param parameters.inp -f1 1phr.pdb -c1 A

This will generate a '.json' file, in which e value and z score will be for each alignment generated (there can be more alignments, identified by alignment\_no, per each pair of compared proteins).

#### <span id="page-16-0"></span>**I get two json files info.json & query.json. I dont know much about json format, so I don't understand query.json. But cat info.json gives me this {"z\_score":1, "qpdb":"1phr", "qcid":"A", "biof": ["1phr.cons.pdb", "1phr.bu1.cons.pdb"]}. Does this means that**

#### **1phr has a Z-score = 1 for only self, so it does not matches with anything in proteins.txt?**

In 'info.json', the line {"z\_score":1, "qpdb":"1phr", "qcid":"A", "biof": ["1phr.cons.pdb", "1phr.bu1.cons.pdb"]} means that the cutoff z\_score is set to 1. All alignments with z\_score < 1.0 will be deleted. You can change this (and other parameters) in parameters.inp file: to tighten the filter, just add line Z\_SCORE 2.0.

File 'query.json' just gives degress of conservation for every residue of the query protein, e.g., {"resi":1,"resn":"A","chain\_id":"A","cons":0,"fp":0}, means that residue number 1, chain A, has a conservation of 0 (could be [0-9]).

#### <span id="page-17-1"></span>**I am trying to run probis on a proteome scale. So a lot of the proteins are models, with UniProt ID but it seems the program reads only first 4 letters of protein name. For example when I run 'mpiexec -host fp167 -np 16 ./probis -surfdb -sfile srfs.txt -f1 P0A626\_bs1.srf -c1 A' it generates a nosql file P0A6A.nosql. So I am not sure whether it will correctly read my srfs.txt which contain many modeled structures having long names?**

In "molecule.cc" the program trims protein names to 4 characters. This is an old legacy behavior required by the web server... If you want to use long names, just use '-longnames' modifier.

#### <span id="page-17-0"></span>**How to specify the input or output directory.**

You can try to use '-indir' and '-outdir' modifiers. If these don't work (they are still experimental), you can try this:

Output:

put the directory where "probis" program is (e.g. /usr/local/bin) in the path (in your .bashrc file PATH=\$PATH:/usr/local/bin), make a directory where you want your output files to be written, 'cd' to that directory, and run probis from there. All output files will appear in that directory.

Input: if your .srf files are in e.g. '/tmp' directory, use full path in srfs.txt for example:

/tmp/P71662\_bs1.srf A /tmp/P71662\_bs2.srf A /tmp/O69689\_bs1.srf A /tmp/O69689\_bs3.srf A /tmp/O69689\_bs4.srf A

Also, use full path on the command line for example:

\$ probis -extract -f1 /pdbbank/P0A626\_bs1.pdb -c1 A > /tmp/P0A626\_bs1.srf \$ mpiexec -v -hostfile /full-path/hosts -np 8 probis -surfdb -param /fullpath/parameters.inp --sfile /full-path/srfs.txt -f1 P0A626\_bs1.srf -c1 A

This will generate P0A626\_bs1A.nosql.

\$ probis -results --param /full-path/parameters.inp -f1 /pdbbank/P0A626\_bs1.pdb -c1 A

#### <span id="page-18-3"></span>**Can you tell me about the format of alignment.json so that I can parse the output. How do you parse the e-values for your analysis from this file?**

The easiest way to parse this file might be to use some existing JSON parser (e.g., http://docs.python.org/library/json.html - you can get json parser for almost every programming language), because this allows you to see structure of the data in the file. You can then access data similar to the following:

print simprot[2].alignment[0].scores.z\_score

In every .json file [] is an array and  $\{\}$  is an object. File 'alignments.json' is organized as an array of similar proteins, where the highest scoring (according to z\_score in alignment\_no:0) are first: [simprot1, simprot2, simprot3, ... ] then each protein is an object: simprot = {"pdb\_id":"1all", ... "alignment":[ali0, ali1, ... ]} each simprot can have up to five alignments which are array: alignment =  $[ali0, ali1, \ldots]$  etc. the relevant score for you is probably z\_score or e\_value.

#### <span id="page-18-2"></span>**I was able to figure all the things out and now I can read the JSON files and also find similar binding site in most cases. However in some cases my program dies saying incorrect format of JSON file Perl error -----> malformed JSON string, neither array, object, number, string or atom, at character offset 179 (before "inf, "alignment\_score..."). The problem is in alignments.json. Is it a perl problem ?**

In 'alignments.json' file, try replacing "inf" with some negative value (-99.0). The real problem is probably in your procedure (check!).

#### <span id="page-18-1"></span>**Can I use a protein-protein binding site as input?**

Yes. See usage of '-bsite' modifier in this guide.

#### <span id="page-18-0"></span>**I am trying to superpose the template's ligand into the query protein based on the rotation and translation matrix that I get from alignments.json. However when I try to superpose the ligand using the transformation matrices, it never lands up inside the predicted binding pocket.**

The problem is that you are trying to rotate in the wrong direction, that is, template.pdb -> query.pdb... However, the current matrix in alignments.json codes for rotation query.pdb -> template.pdb ! One way to solve this (using alignments.json file) is to do the following: Considering that this is your current equation:

 $> v' = R^*v + t$ 

where v is the vector with coordinates and v' are the rotated coordinates (R and t are rot. matrix and vector, respectively).

However, if you want to rotate in the opposite direction, i.e., v' -> v, then to calculate v, you have to multiply equation by R^-1:

> R^-1\*v'=R^-1\*R\*v + R^-1\*t then  $> v = R^{\Lambda} - 1^{\star}v' - R^{\Lambda} - 1^{\star}t = R^{\Lambda} - 1^{\star}(v' - t)$ 

 $(R^{\wedge}-1$  equals Rtransposed;  $R^{\wedge}-1^*R = 1$ )

then to get coordinates v (template->query) you have to use:

 $> v =$ Rtransposed\*(v'-t)

This was the hard way.. It's much easier to use '.nosql' file instead of '.json', and let probis program do all the math for you, like this:

> probis -align -alno 0 -f1 query.pdb -c1 A -f2 template.pdb -c2 A

This will read the alignment number 0 in the query.nosql file, superimpose template.pdb -> query.pdb, and write the resulting superimposition to "query\_tempA.0.rota.pdb"!